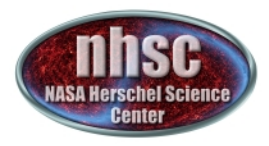

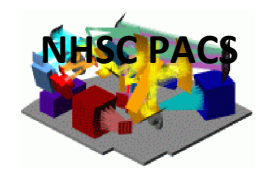

# **NHSC/PACS Web Tutorials** Running PACS photometer pipelines

# **PACS-201 (for Hipe 11.0.1)**

# Level  $1^*$  to Level 2 processing: **The High-Pass Filter pipeline**

Prepared by Roberta Paladini September 2013

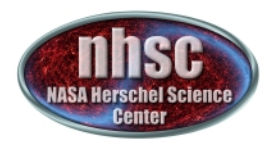

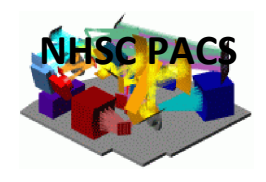

# **Structure of this tutorial**

- $\triangleright$  Slide 3 to 35: philosophy and step-by-step walk-through of the PACS photometer High-Pass Filter pipeline
- $\triangleright$  Slide 36 to 39: Deglitching
- $\triangleright$  Slide 40: High-Pass Filter radius
- $\triangleright$  Slide 41: outpix & pixfrac
- $\triangleright$  Slide 42: turnaround removals

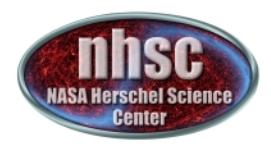

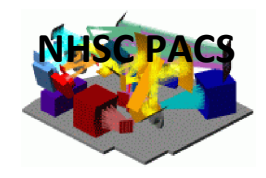

# **PACS Photometer Pipeline: 2 main branches**

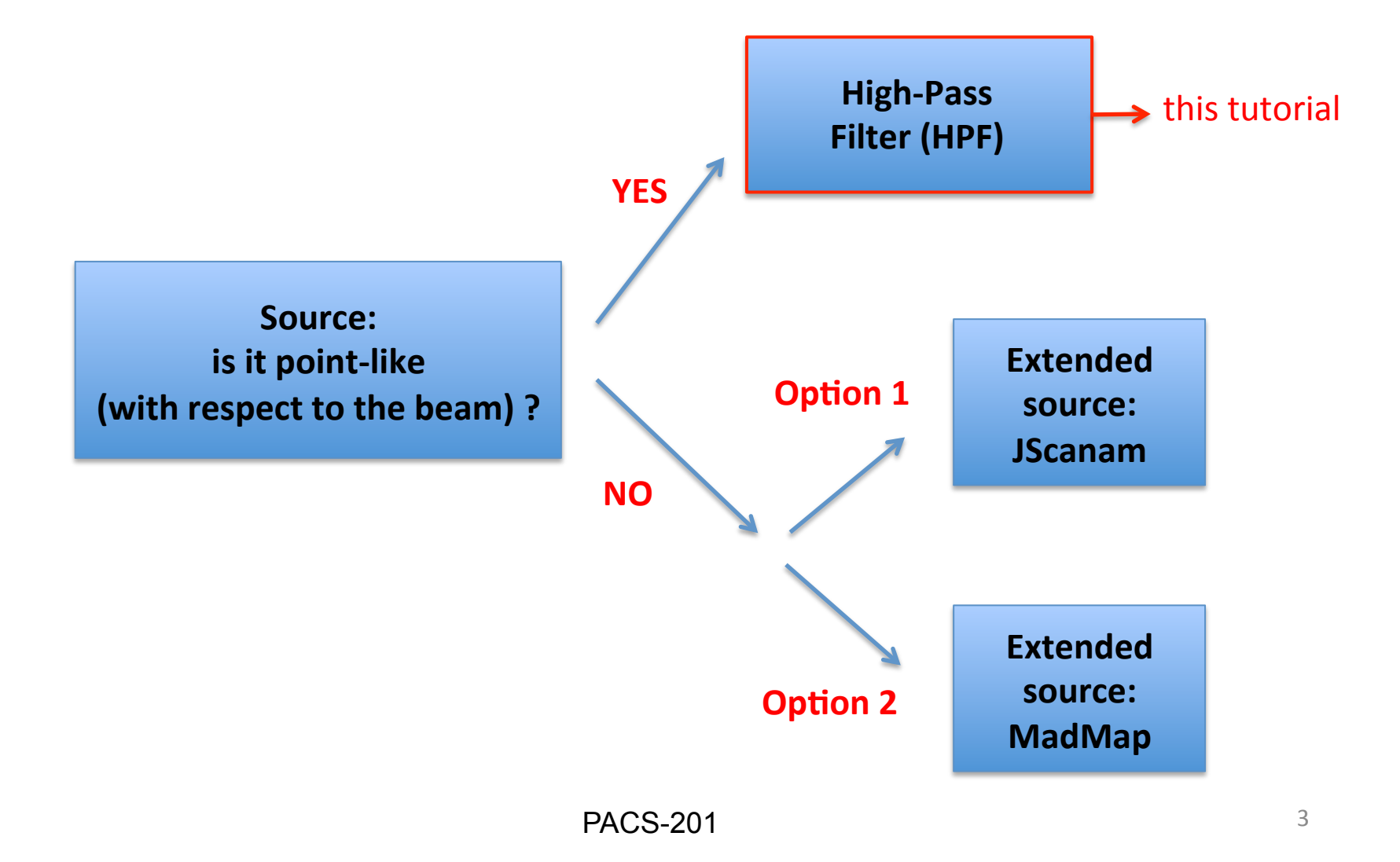

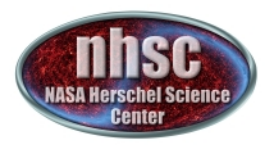

The HPF branch is optimal for reducing mini scan maps or large scan maps where the focus of the science is on point sources

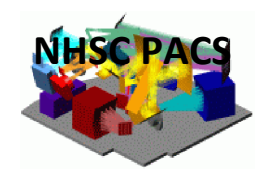

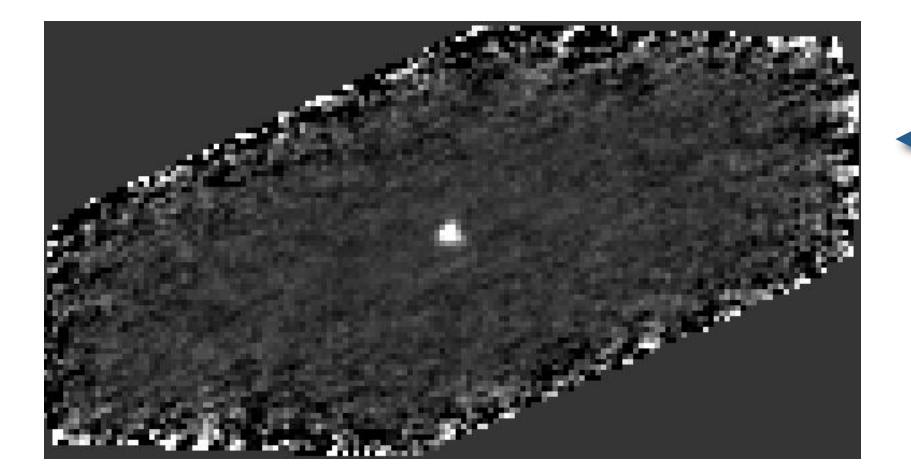

# **Mini scan map**

a single source in the center of the field

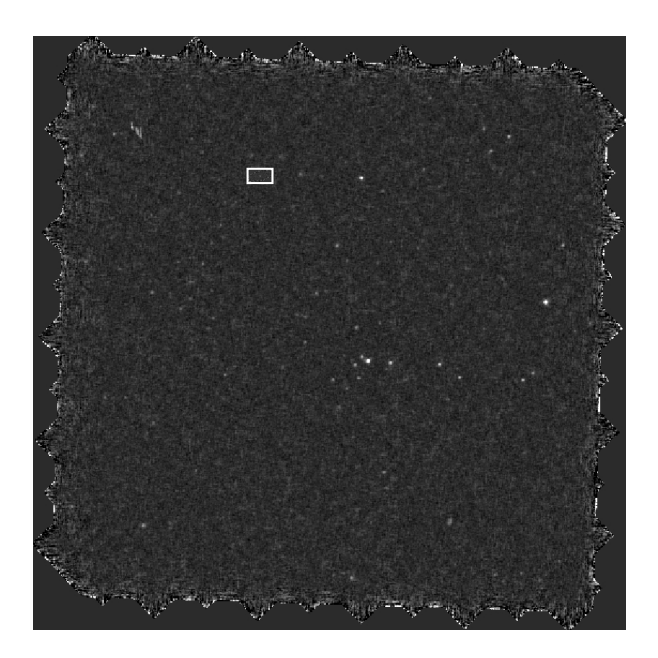

## Large scan map

multiple sources distributed in the field

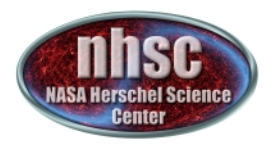

#### **The High-Pass Filter concept**

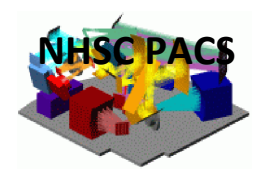

**Main Idea:** sliding median-filter on individual pixel timelines to remove large scale drifts

Note: When a bright source enters the filter box, it alters the estimate of the median and thus the drift removal

Effect of Highpass Fitlering (unmasked source)

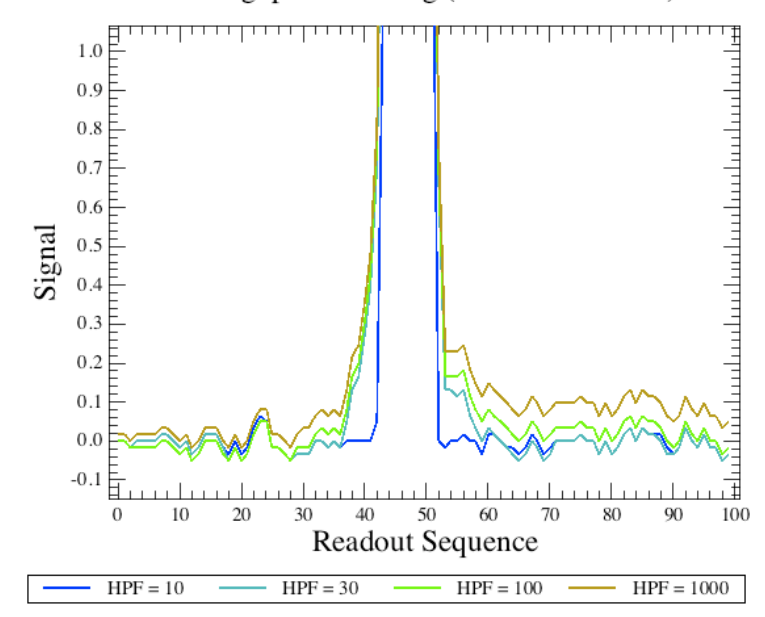

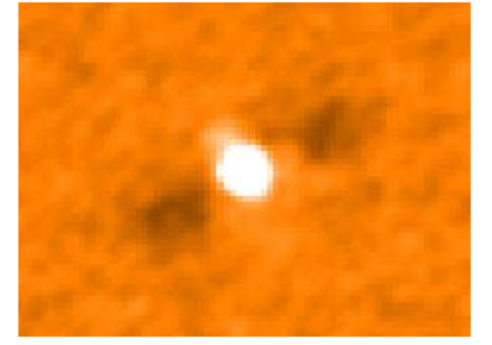

Unmasked Highpass Fitlering Masked Highpass Filtering

PACS-201

Sources 

have to be

masked !

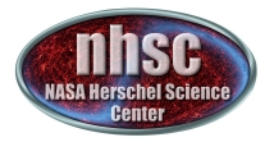

#### The ipipe script for HPF processing is: **scanmap\_Pointsources\_PhotProject**

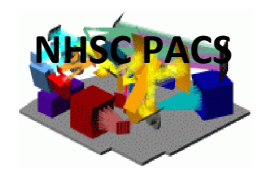

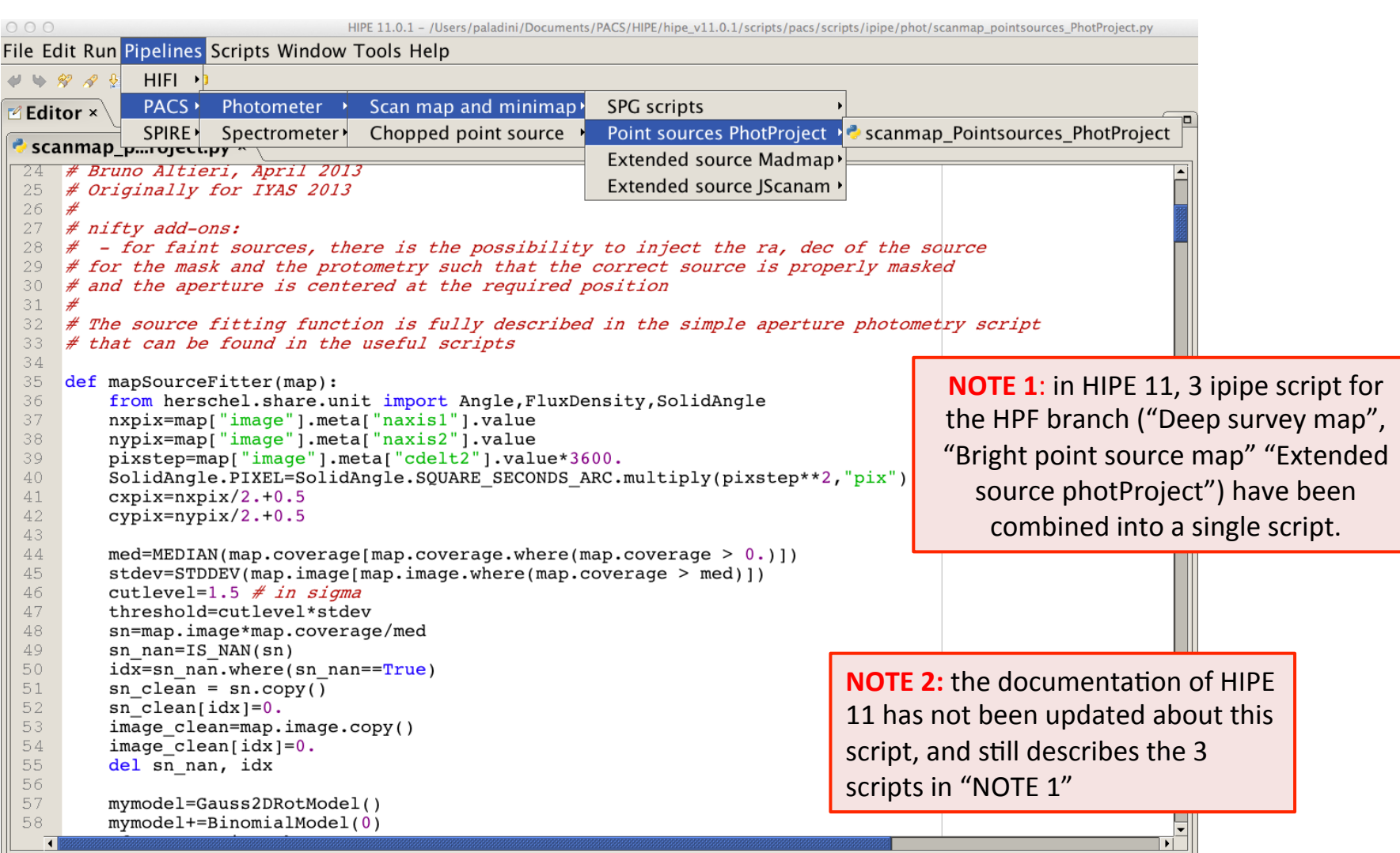

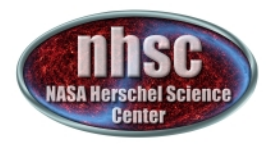

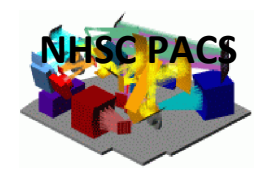

# Level  $1^*$  to Level 2 processing:

**NOTE:** Starting with HIPE 11, the PACS photometer *ipipe* script for the High-Pass Filter branch starts from Level 1 (*calibrated cubes)* instead of Level 0 (*raw data*). 

This is because the pipeline is now very stable between Level 0 and Level 1 and the user does not need to tweak the processing at the level of raw calibrated data.

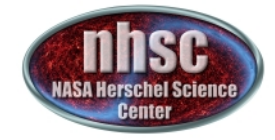

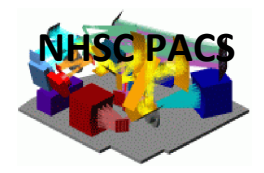

# **HPF Pipeline: Main Concept**

The main idea of the HPF pipeline revolves around generating a mask as accurate as possible to "protect" the source/s of interest when the high-pass filtering (which allows the correction for the noise) is applied.

This operation is done in multiple (3) steps.

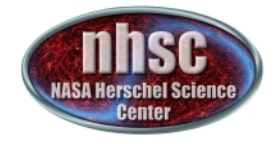

# **Structure of the ipipe script:**

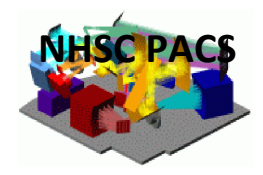

The script is organized in  $3 + 1$  major blocks:

- $\triangleright$  Part 1: 1<sup>st</sup> mask guess: for each OBSID, a mask is generated by statistically identifying sources as "peaks" above the (median) background of the scan. HPF is then applied with this mask
- $\triangleright$  Part 2: 2<sup>nd</sup> updated mask: all the individual maps are combined together. A mask is built from these combined maps, and HPF is re-applied to each OBSID (e.g. Level 1) with this improved mask. Deglitching is also applied
- $\triangleright$  Part 3: 3<sup>rd</sup> updated mask: generated by using direct information on the coordinates of the source/s of interest. The mask is added to the ones previously generated, and HPF is re-applied (e.g. to Level 1 data) using this final, global mask
- $\triangleright$  Photometry: at the end of the script, aperture photometry is performed on the final map ( $\rightarrow$  THIS PART OF THE SCRIPT IS NOT TREATED IN THIS TUTORIAL)

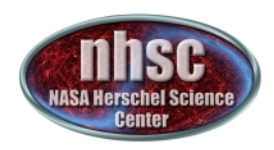

# **Part 1**

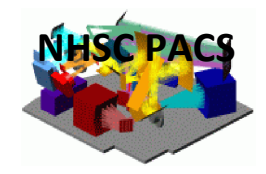

## **(from line 185 to 277)**

#### Generate a mask for each OBSID and use this for 1<sup>st</sup> pass with HPF

- $\checkmark$  the Level 1 data of each OBSID are loaded into HIPE
- $\checkmark$  depending on the brightness of the source, the script decides how to deglitch the data (see section on Deglitching)
- $\checkmark$  the calTree, which contains all the calibration files, is loaded into HIPE
- $\checkmark$  HPF is run on the Level 1 data without masking the sources
- $\checkmark$  a map is generated from these 1<sup>st</sup> pass HPF data
- $\checkmark$  the high-coverage pixels of this map are used to identify outliers. These outliers are the "sources" which allow the generation of a mask
- $\checkmark$  this mask is applied to the data before re-running HPF
- a map from the  $2^{nd}$  pass HPF data is created

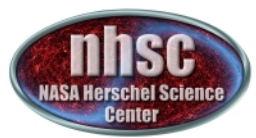

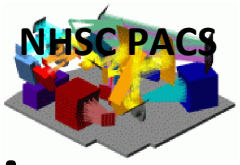

## At the beginning of Part 1, the user has to set:

- $\triangleright$  target name, e.g. M31: object (line # 143)
- $\triangleright$  OBSID numbers: obsidall (line # 145)
- $\triangleright$  working directory, i.e. directory where to store generated maps: direc (line # 153)
- $\triangleright$  band name, i.e. blue (70 µm), green (100 µm) or red (160 µm): camera (line # 156)
- $\triangleright$  turnaround removals: lowScanSpeed/highScanSpeed or limits (line # 180/181 or 182)

## **… and then decide:**

- $\triangleright$  whether to do (aperture) photometry as well as processing: doPhotometry (line # 166)
- $\triangleright$  use 2<sup>nd</sup> level deglitching or MMT deglitching: iindDeg (line # 167, see slide 36 to 39)
- $\triangleright$  do 2-d gaussian fit to determine source centroid and improve mask: doSourceFit  $(line # 168)$
- $\triangleright$  get coordinates of the source/s from external file to improve mask: fromAFile (line # 169)
- $\triangleright$  If previous line set to 'True', enter filename: tfile (line # 170)

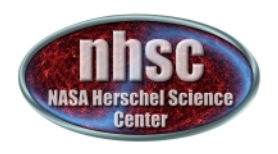

## At this stage, the script starts looping **over the list of OBSIDs:**

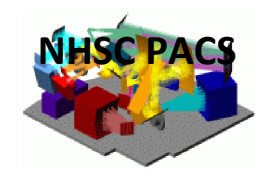

**1.** The Level 1 data of each OBSID, *i*, in the "*obsidall*" list, is loaded into HIPE. First load the observation context:

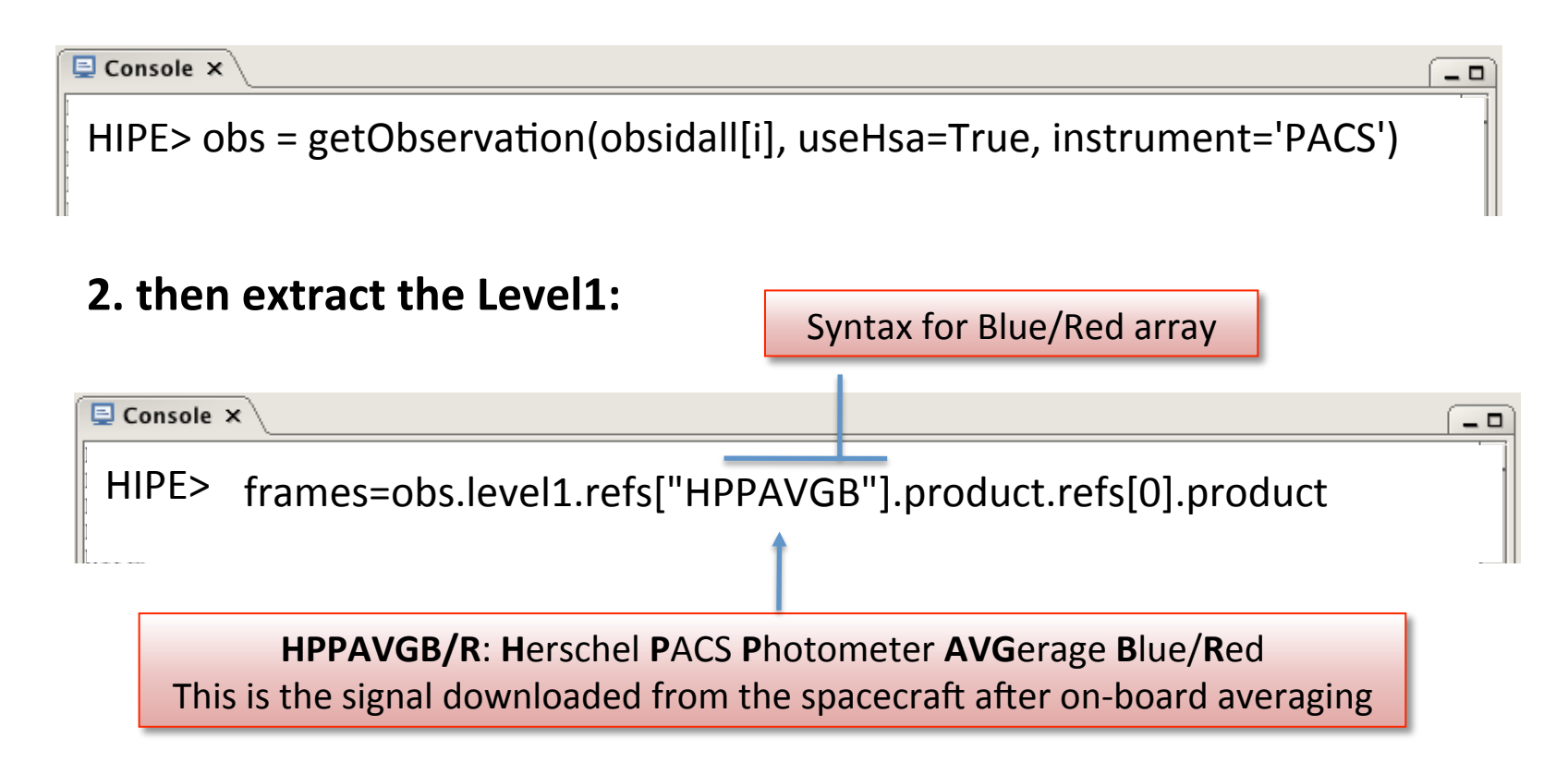

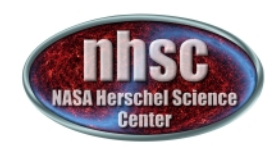

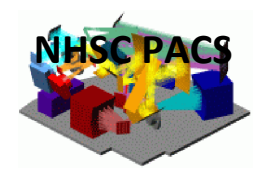

 $\Box$ ▲

#### **3. Load the Calibration Tree (calTree):**

 $\sqrt{2}$  Console  $\times$ 

HIPE> calTree = getCalTree(obs=obs)

The Calibration Tree (calTree) contains all the files necessary to process your data

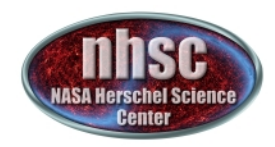

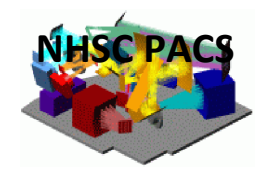

## Now that we have the basic pieces, we can get to the core of Part 1, i.e.:

## the generation of the mask for each OBSID

At this stage the mask is created **blindly**. This means that the assumption is that one does not know the location (coordinates) of the sources, and these have to be identified as "peaks" above the median background. 

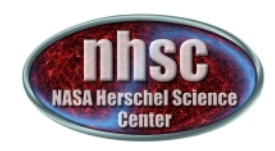

## Let's see how this works:

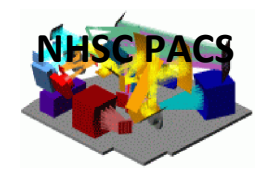

- 4. First apply high-pass filtering without a mask
- 5. Then create a preliminary map
- 6. ….next slide

see slide 40

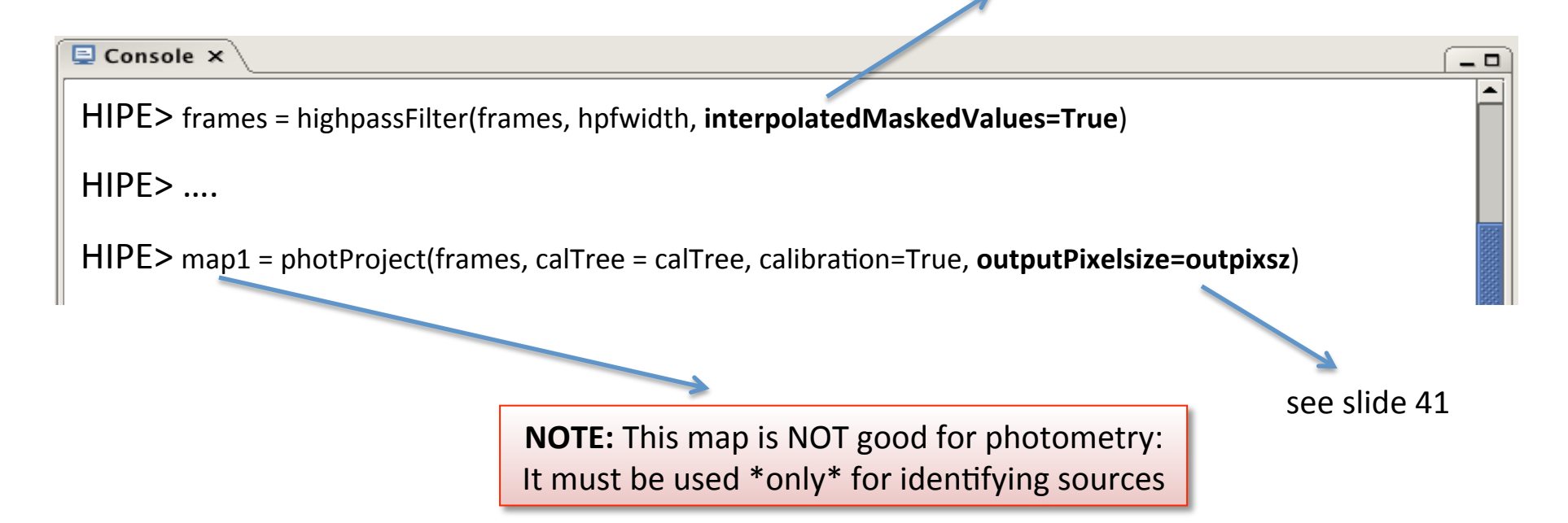

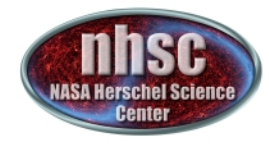

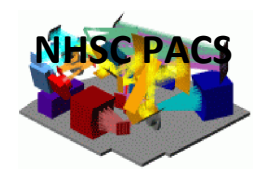

- 6. Identify the region of the map with high coverage (i.e. coverage  $>$  "med")
- 7. Use this region to estimate the signal standard deviation of the map (stdev)
- 8. Set a threshold (i.e. cutlevel) above which map outliers are identified
- 9. .... next slide

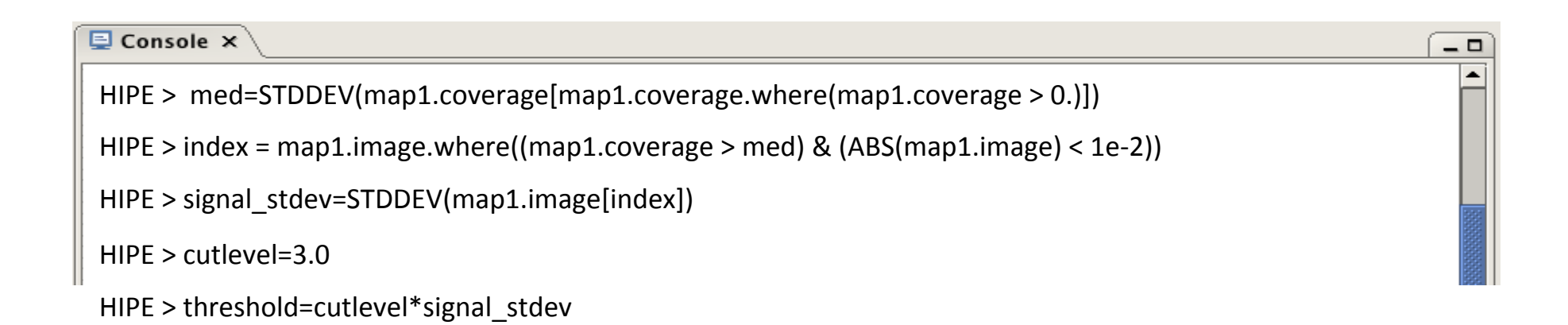

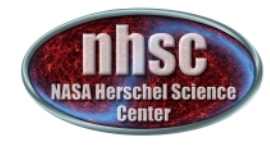

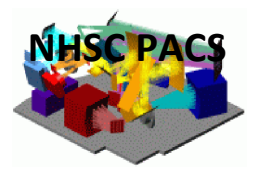

- 9. Mask everything above the threshold  $\rightarrow$  these are the "sources"
- 10. Save the mask in a .fits file
- 11. Mask in the timeline (i.e. in each frame, see slide 10) all readouts at the same coordinates of the map pixels with signal above the threshold

 $\overline{a}$ The *frames* are saved in standard fits format. The saved file can be read back into HIPE: HIPE> frames = simpleFitsReader(maskfile) 

 $\Box$  Console  $\times$  $HIPE > mask = map1.copy()$  $HIPE > mask. image[mask. image. where (map1. image > threshold)] = 1.0$  $HIPE > mask. image[mask.image. where (map1.image < threshold)] = 0.0$ HIPE > simpleFitsWriter(mask,maskfile) HIPE > frames = photReadMaskFromImage(frames, si=mask,maskname="HighpassMask", extendedMasking=True, calTree=calTree) This is how a mask is "attached" to

the Level 1 frames!

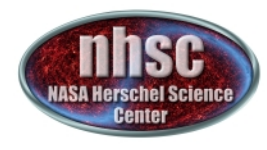

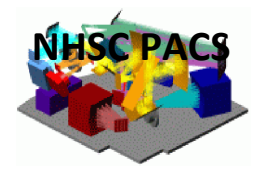

see slide 40

9. now that you have a mask, re-run high-pass filtering applying it 10. create map from high-pass filtered data

11. save map in a .fits file

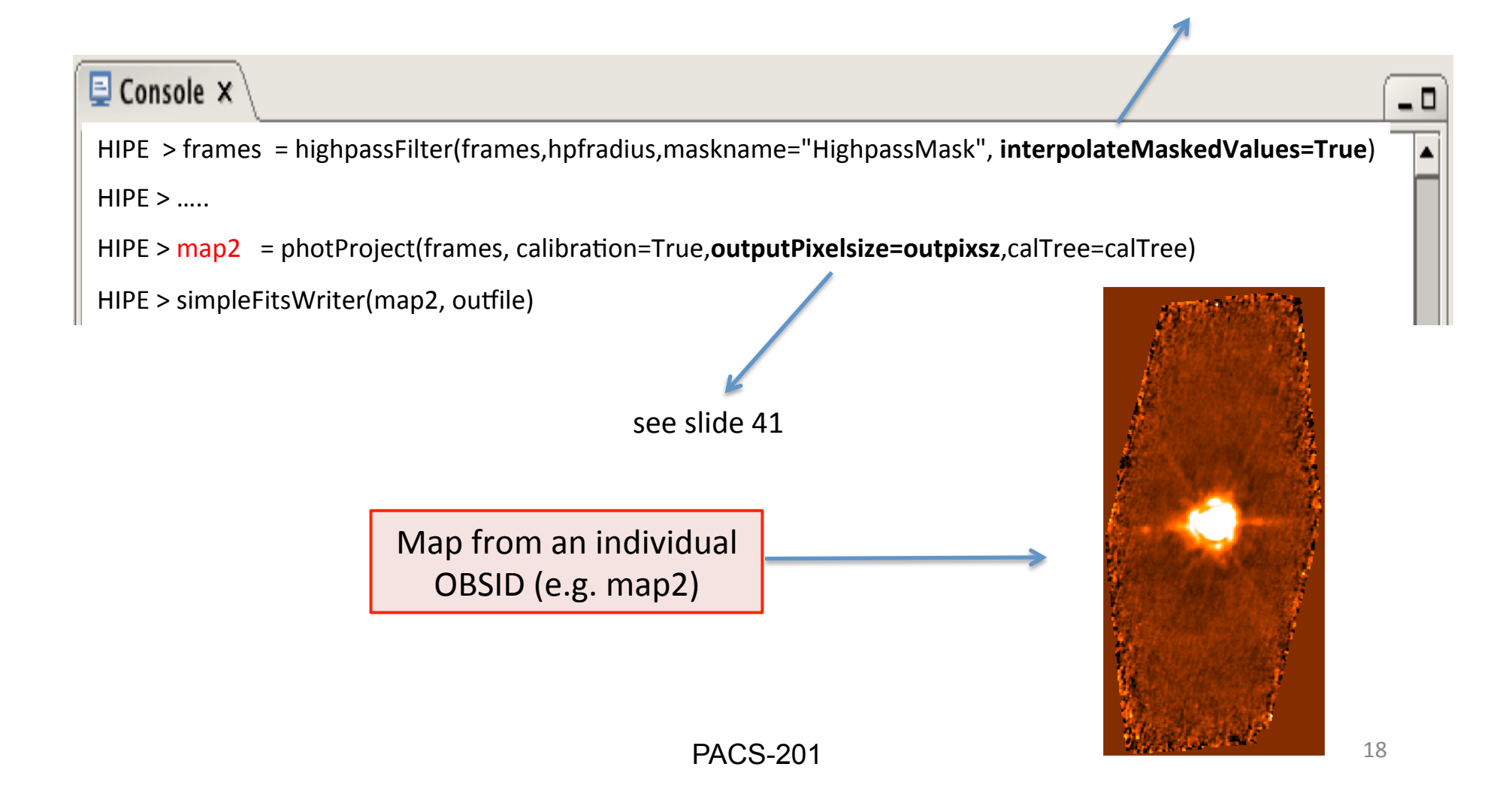

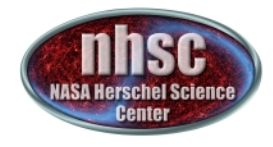

# **Part 2**

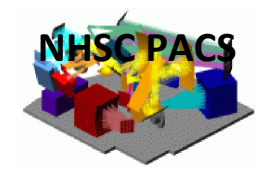

## **(from line 282 to 365)**

#### Derive a mask from combined maps and then step back, i.e. apply the newly improved mask to do HPF on individual OBSIDs

- $\checkmark$  the maps generated in Part 1 are read-in, co-added
- $\checkmark$  the new combined map is used to generate an improved mask, following the same procedure as in Part 1 for the individual OBSID maps: the highcoverage pixels of this map are used to identify outliers, an these outliers are the "sources" which allow the generation of a mask
- $\checkmark$  with this improved mask, step back to Level 1 data of each OBSID: apply HPF using the new mask, and create the map
- $\checkmark$  co-add again the individual maps

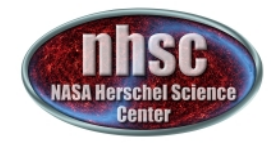

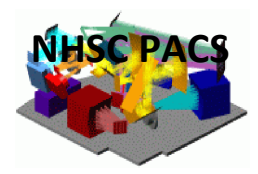

 $-$  0

## 1. First, loop over the OBSIDs and co-add them:

**NOTE:** in Jython the loop is denoted with an indentation

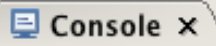

HIPE  $>$  for i<sub>in</sub> range(len(obsidall))

- HIPE >  $\blacksquare$  ima=simpleFitsReader(file=direc+'Map\_'+camera+'\_'+str(obsidall[i])+'\_maskedHPF.fits')
- HIPE > images.add(ima)
- HIPE > mosaic1=MosaicTask()(images=images,oversample=0)

Map from combined OBSIDs (e.g. mosaic1)

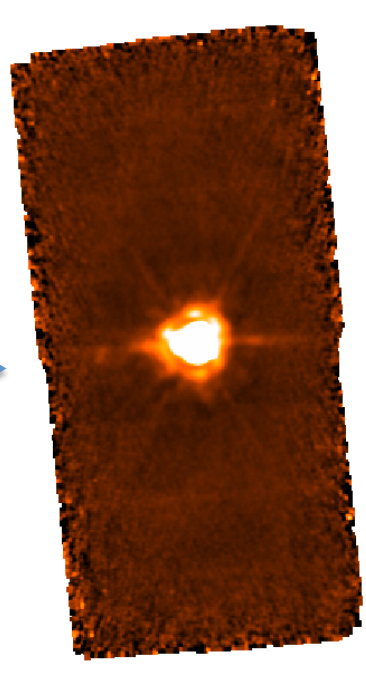

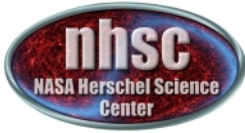

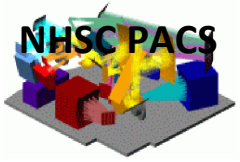

## **2. Then generate a mask using the combined map.** The procedure is the same as in Part 1 (slide # 15 to 17):

- $\rightarrow$  Identify the region of the map with high coverage (i.e. coverage  $>$  "med")
- $\rightarrow$  Use this region to estimate the signal standard deviation of the map (stdev)
- $\rightarrow$  Set a threshold (i.e. cutlevel) above which map outliers are identified

## **….and then:**

- $\rightarrow$  Mask everything above the threshold  $\rightarrow$  these are the "sources"
- $\rightarrow$  Save the mask in a fits file
- $\rightarrow$  Mask in the timeline all readouts at the same coordinates of the map pixels with signal above the threshold

**Note:** in Part 2, "cutlevel" is set to 2.0 instead of 3.0 as in Part 1

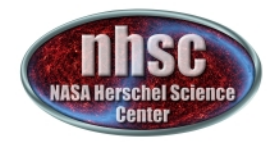

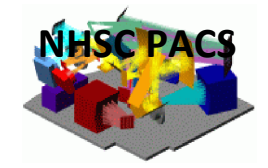

**Updated Mask from Part 2:** 

#### **Mask from Part 1: One for each OBSID**

# **combined OBSIDs**  Ì, P.

source 

PACS-201

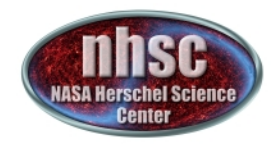

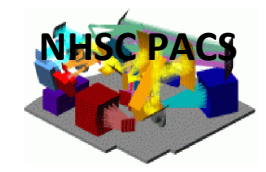

## **3. Step back to Level 1 data for each OBSID and** apply HPF with improved mask

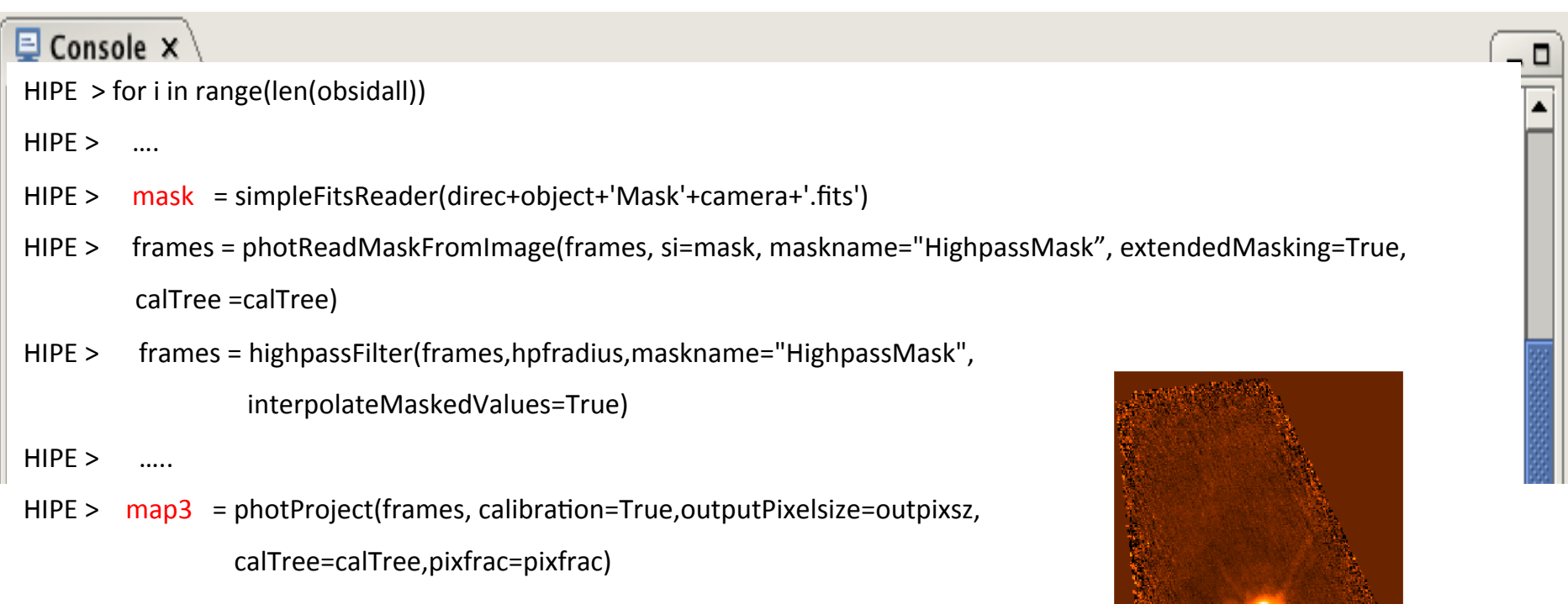

Map from individual  $OBSID 2<sup>nd</sup>$  pass (e.g. map3)

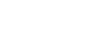

23 

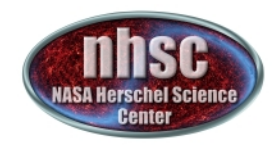

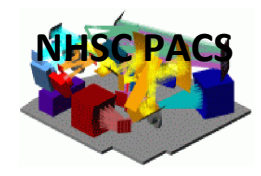

#### 4. Now co-add the 2<sup>nd</sup> pass HPF maps from **individual OBSIDs**

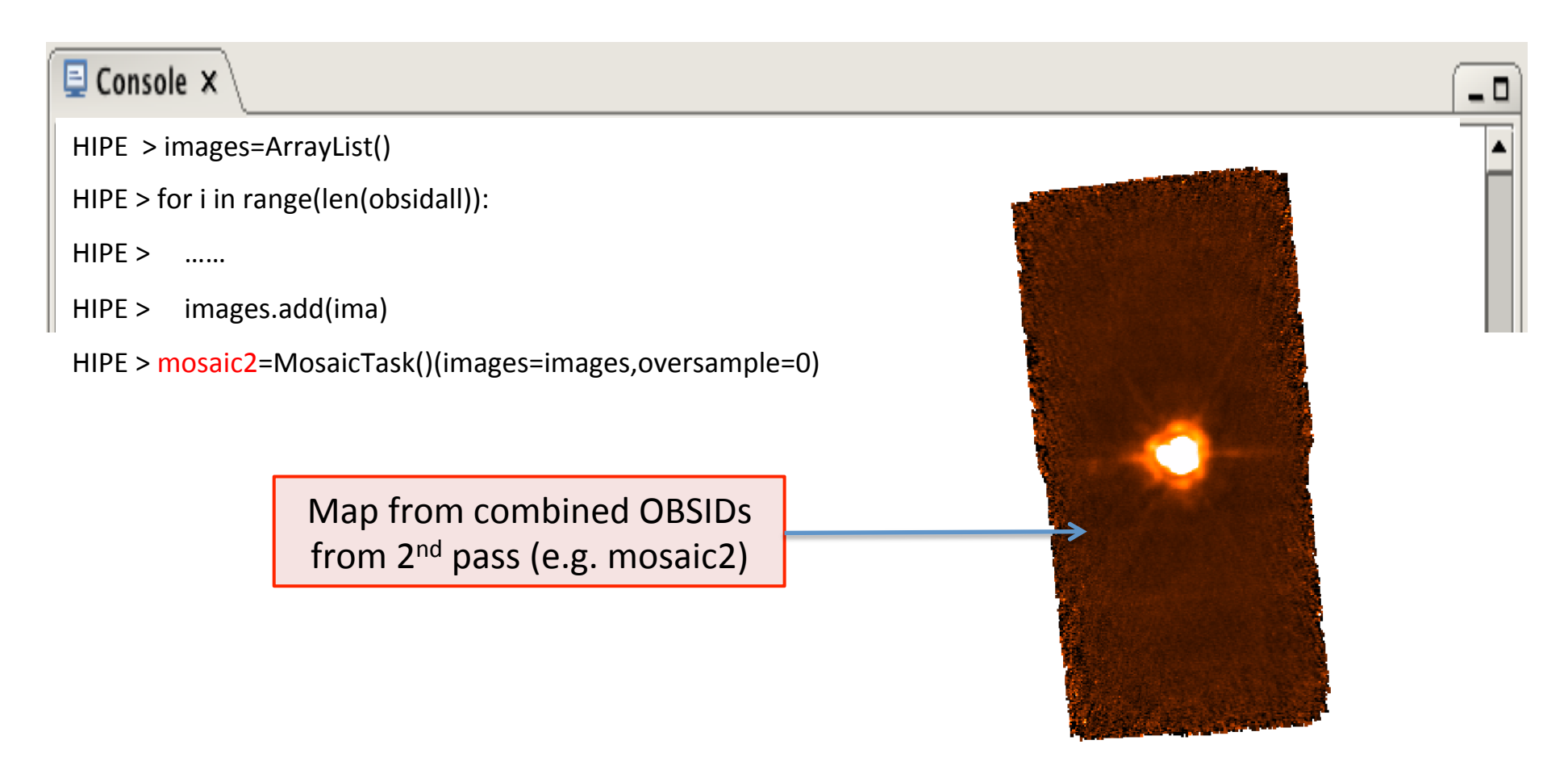

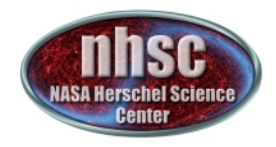

## **Part 3 (from line 375 to 479)**

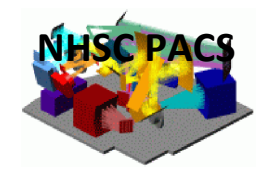

After generating a "blind" mask in Part 1 and 2, the user can now try to improve on that mask by using the information on the location of the sources (e.g. coordinates), if this information is available.

- $\checkmark$  To use the known coordinates of the sources, the script provides two options:
- A. The user input these coordinates (e.g. from a file) and a 2-d gaussian procedure is used to "refine" the input source/s coordinates. The fitted centroids are then used to generate a mask;
- B. The input coordinates (from a file or from the metadata) are used to directly generate a mask at these locations;

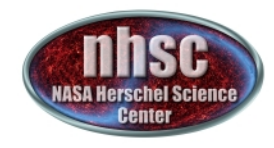

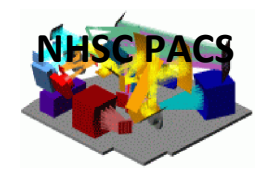

# **Option A: 2-d gaussian fitting**

To use this option, doSourceFit (line # 168) has to be set to True

Then: 

- $\checkmark$  Read-in the file with the input coordinates
- $\checkmark$  For each input source, create a postage stamp using a given "cropsize"
- $\checkmark$  do a 2-d gaussian fit on each postage stamp
- $\checkmark$  use fitted "rasource" and "decsource" to generate a mask

**NOTE:** option A also includes the alternative case (line # 397 to 399) in which the user, with no a-priori information on the location of the sources (i.e. no input file), performs a "blind" 2-d gaussian image on the map (e.g. mosaic2, see slide  $#$ ) and uses the fitted centroids to generate a mask.

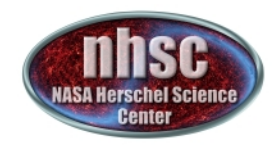

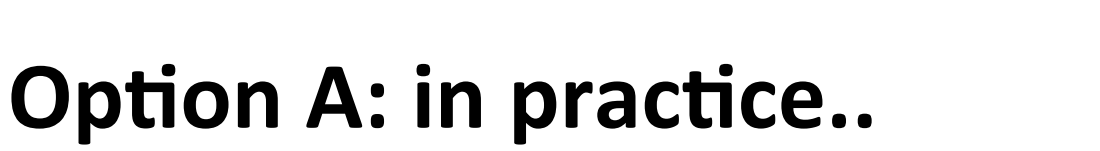

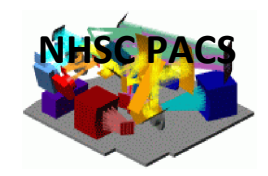

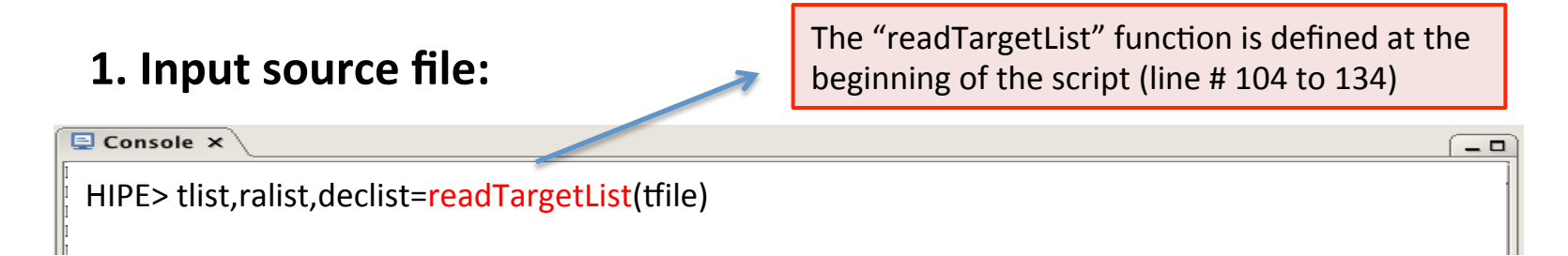

#### **2. For each source, convert ra/dec into pixel coordinates:**

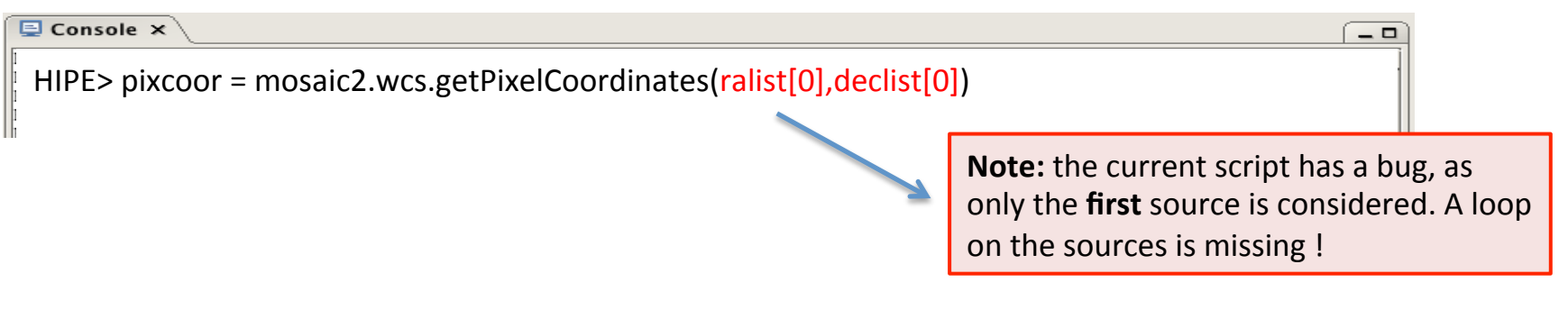

**3.** Define boundaries of postage stamp in pixel coordinates: r1, r2, c1, c2. The postage stamp size is defined by "cropsize" (default = 20 pixels), e.g:

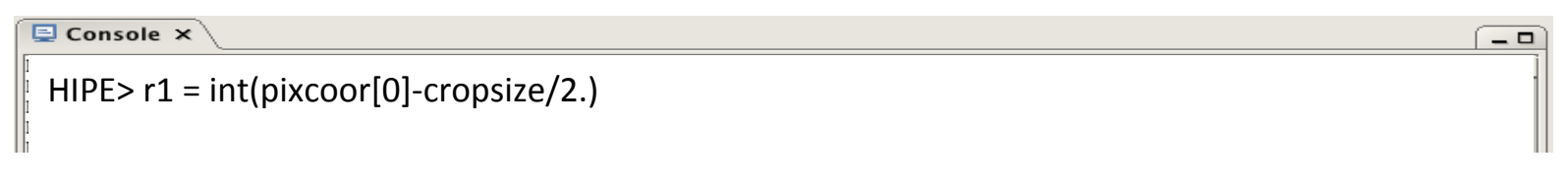

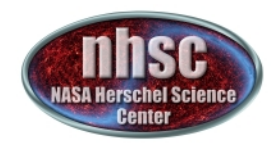

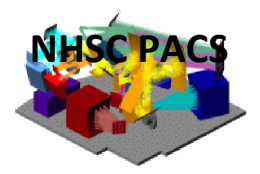

#### **4. Create postage stamp:**

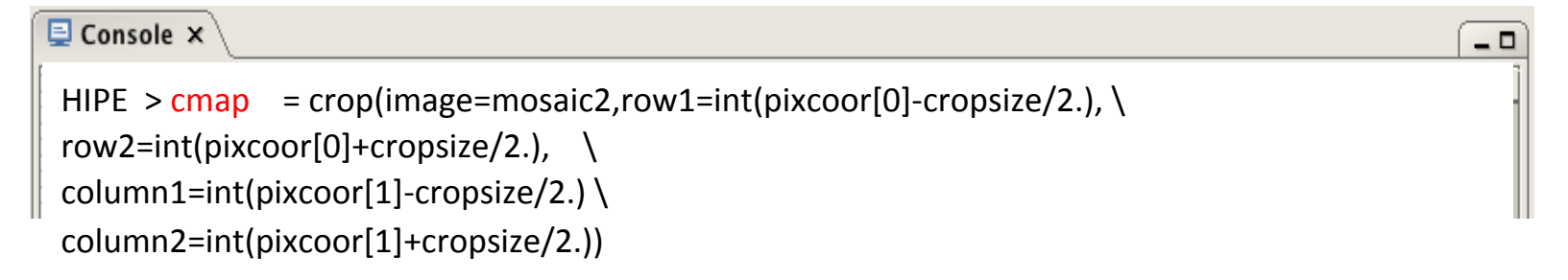

#### **5.** For each postage stamp, do a 2-d gaussian fit:

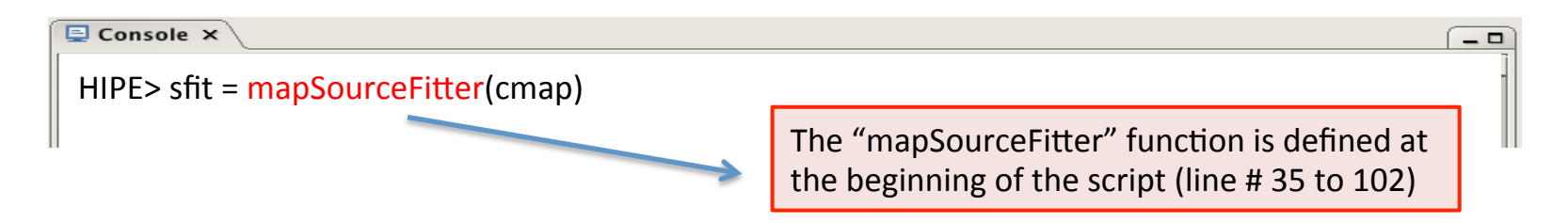

#### **6.** Get the coordinates centroid, ra/dec, from the fit:

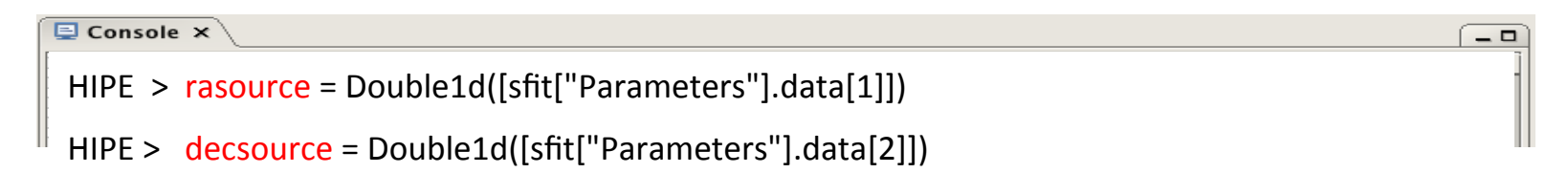

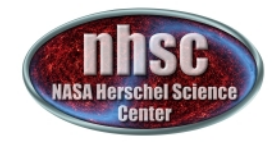

# **Option B:**

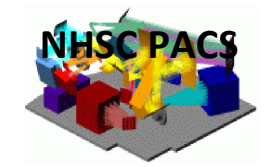

# **Source coordinates from file or metadata**

In this case, doSourceFit (line # 168) has to be set to False

Then: 

- $\checkmark$  If input catalog file is provided, read-in the file with the input coordinates
- $\checkmark$  use the input coordinates to generate a mask

Or: 

- $\checkmark$  get source/s coordinates from metadata
- $\checkmark$  use these coordinates to generate a mask

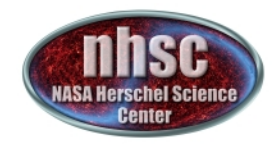

# **Option B: in practice..**

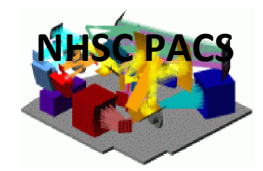

#### $\rightarrow$  If input catalog file is available:

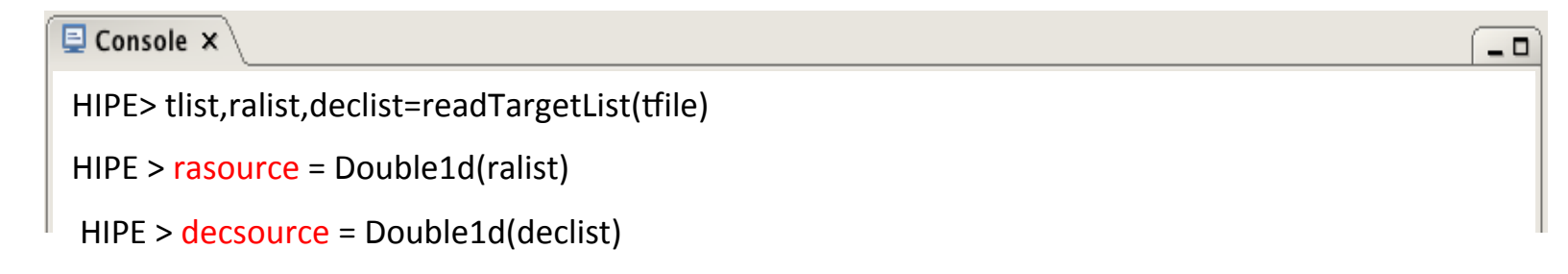

#### $\rightarrow$  alternatively, if source/s coordinates are read-in from metadata:

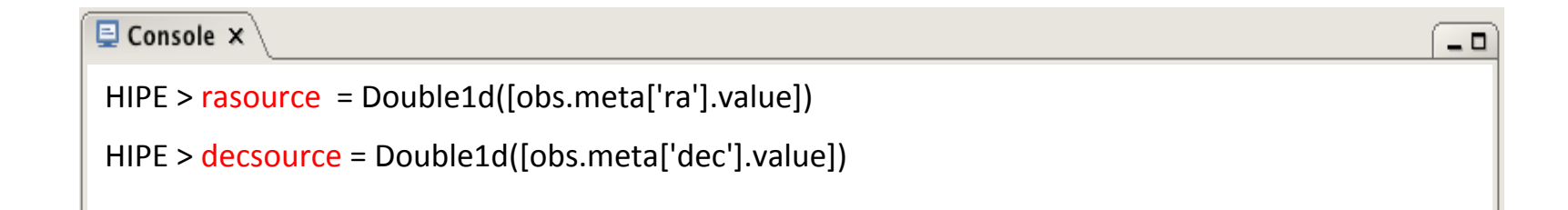

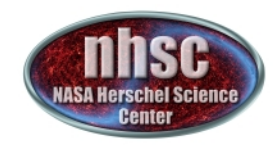

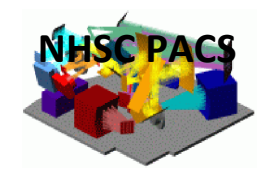

 $\rightarrow$  With the source/s coordinates ("rasource", "decsource") – either from 2-d gaussian fit/s or direct input/s from catalog/metadata – the new mask can now be **generated:** 

```
Console X
                                                                                                 - \BoxHIPE > mfc = MaskFromCatalogueTask()
HIPE > mask1 = mask.copy()HIPE > cmap = mfc(mask1, rasource, decrease,Double1d(len(rasource),radius),copy=1)
```
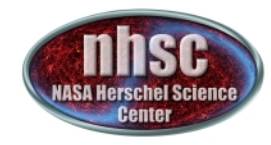

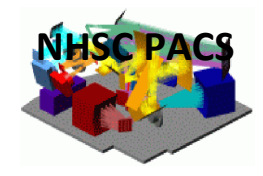

#### **Mask from Part 1: from each OBSID**

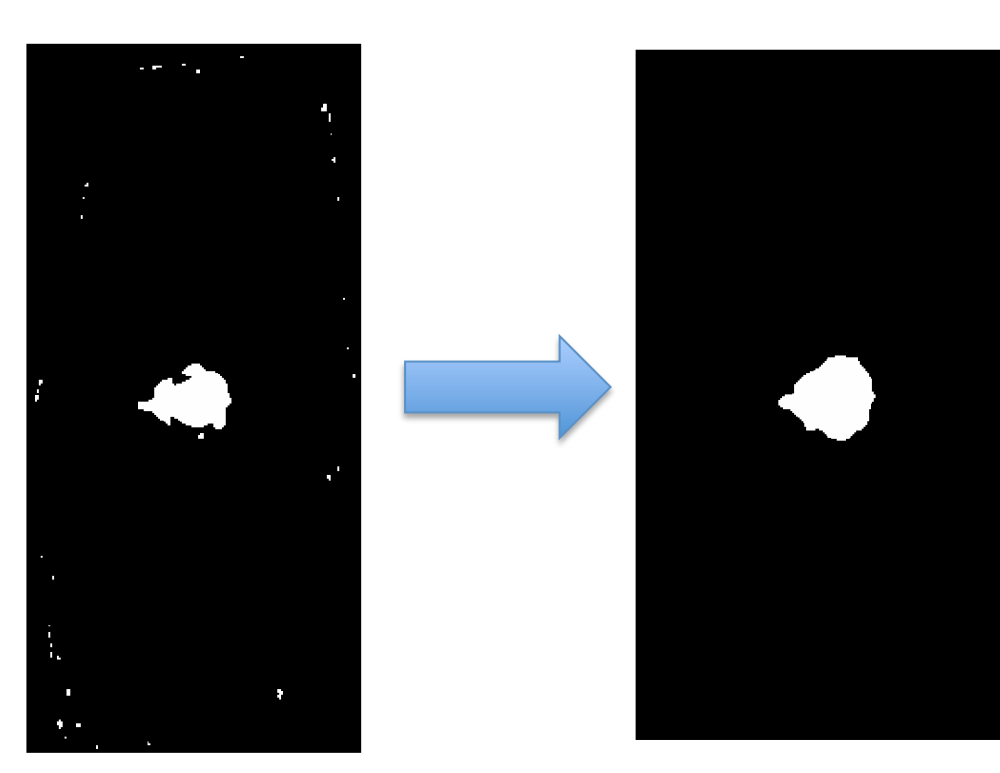

#### **Updated Mask from Part 2: from combined OBSIDs**

**Updated Mask from Part 3:** From known source/s coords.

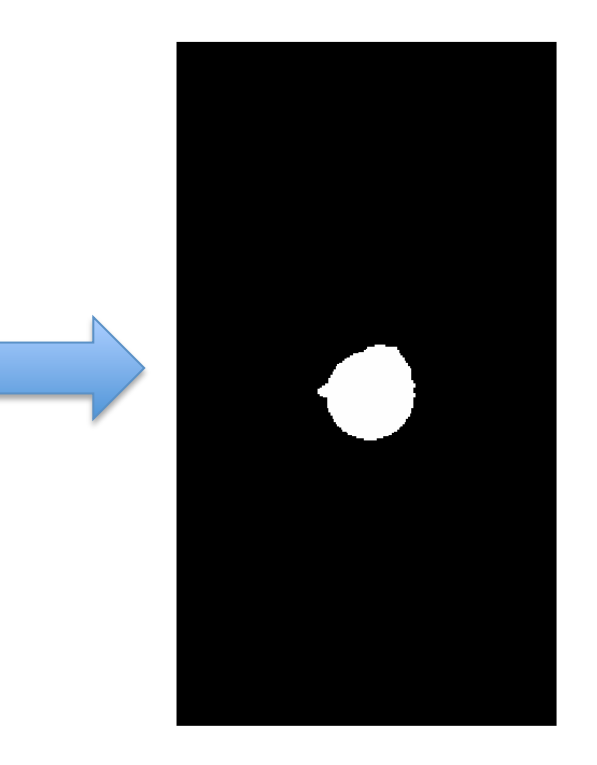

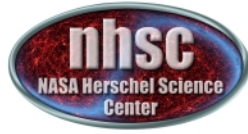

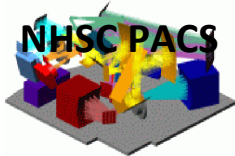

#### $\rightarrow$  Now step back and apply this new mask (improved version of the mask from Part 1, 2 and 3) to do HPF on the Level 1 data of each OBSID:

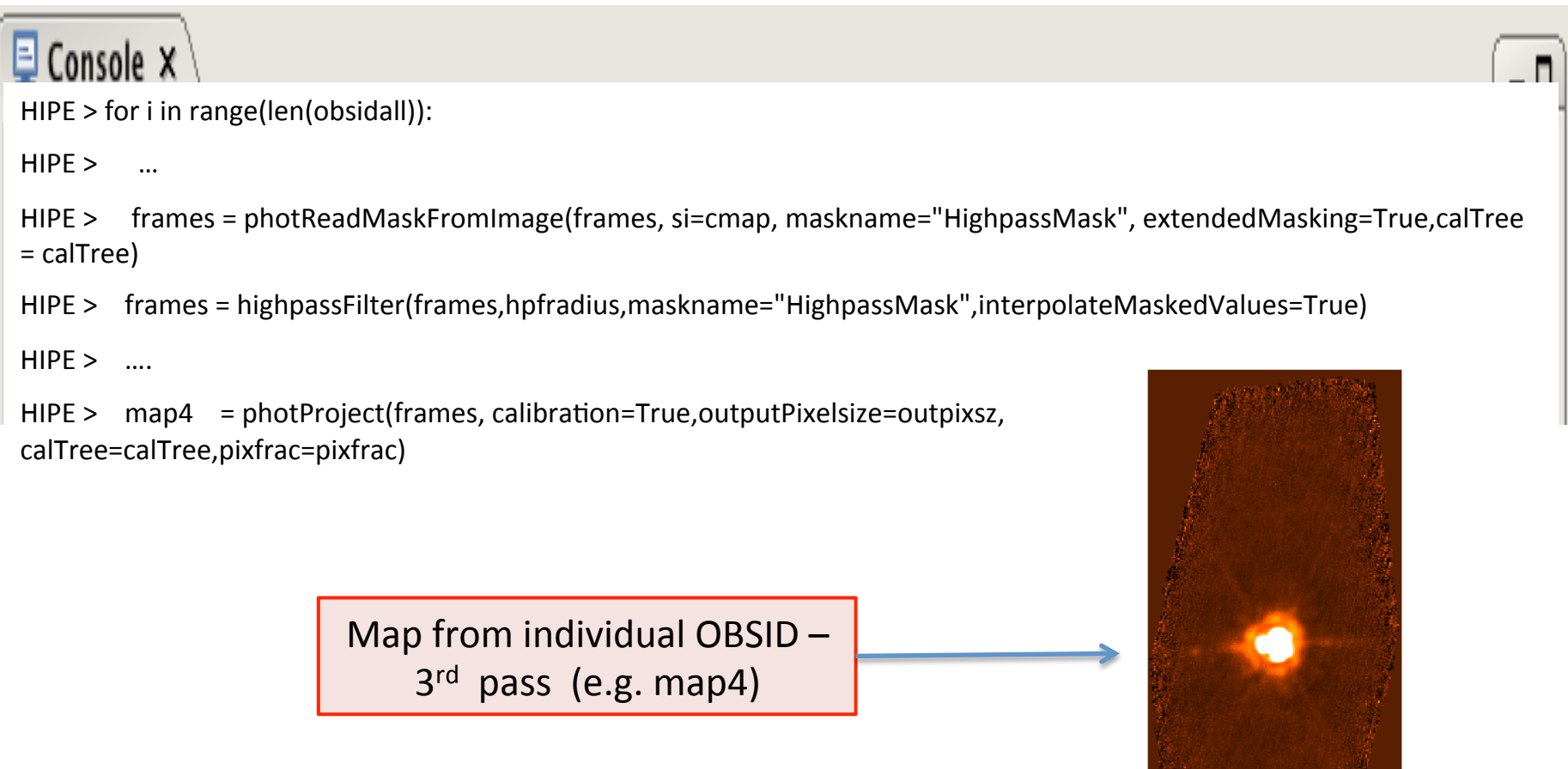

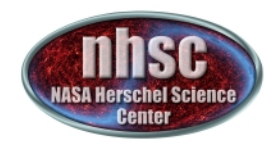

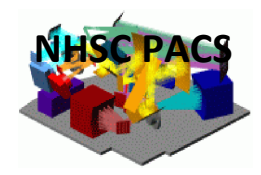

## $\rightarrow$  now co-add the 3<sup>rd</sup> pass HPF maps from individual OBSIDs: this is the FINAL map !

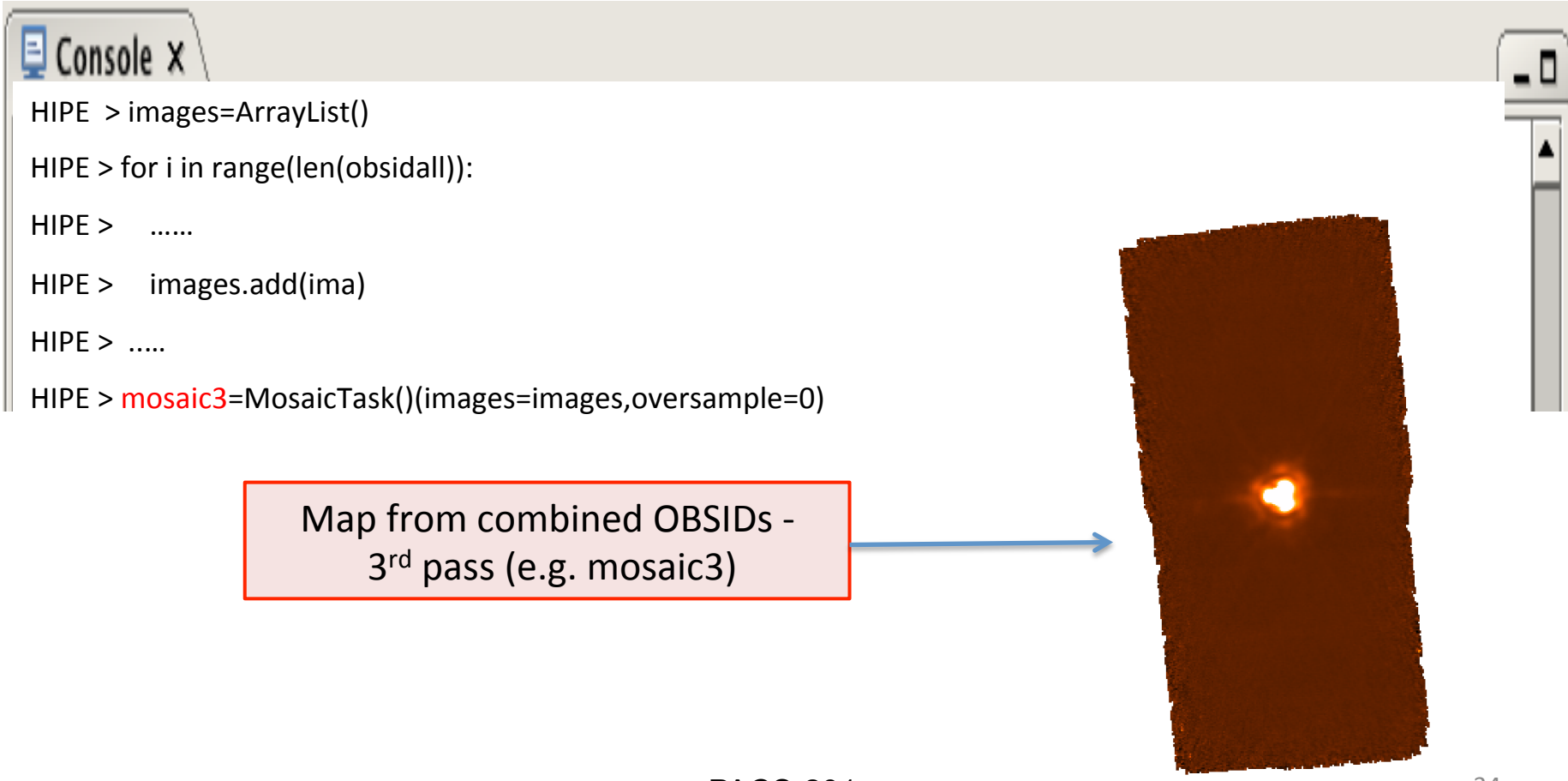

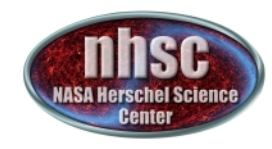

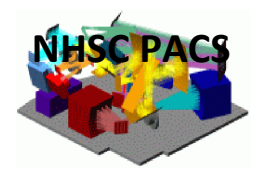

# This concludes the walk through the **PACS photometer HPF pipeline !**

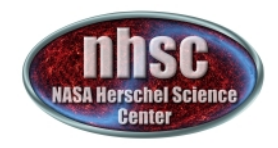

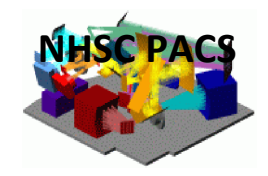

## **Deglitching (more information in tutorial # 402)**

- **E** At the beginning of the script (line  $#$  167), the user has to set the switch iindDeg to either True or False;
- $\blacksquare$  this means that the user has to decide whether to use  $2^{\text{nd}}$  Level Deglitching or MMT Deglitching;
- The default is to use MMT Deglitching  $(\rightarrow$  iindDeg = False)
- Note that, in the script, deglitching is performed in Part 2 (line # 326 to 333)

#### What are  $2<sup>nd</sup>$  Level Deglitching and MMT Deglitching?

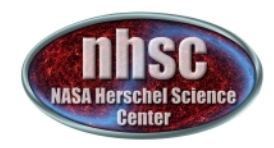

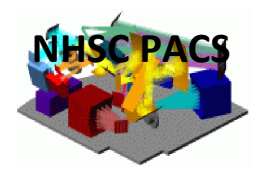

#### There are two non-exclusive deglitching algorithms available in HIPE: **Spatial (DEFAULT) and/or temporal deglitching**

**Spatial (2<sup>nd</sup> Level Deglitching)** approach identifies glitches by exploiting spatial redundancy

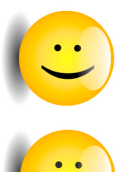

**Reliable** even in the presence of strong signal gradients, e.g. with bright compact sources or extended emission

The algorithm requires a high level of spatial redundancy

**Temporal (MMT)** approach identifies glitches from individual pixel timelines

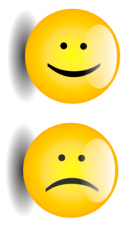

Excellent performance for deep observations of **faint sources** 

Bright sources are erroneously flagged as glitches since they "look" like glitches when scanned

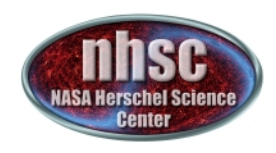

# **MMT Deglitching**

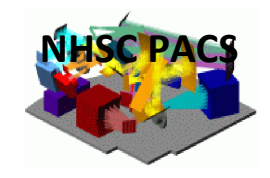

#### For faint sources, or not enough redundancy, we deglitch by applying the **MMT** deglitching task:

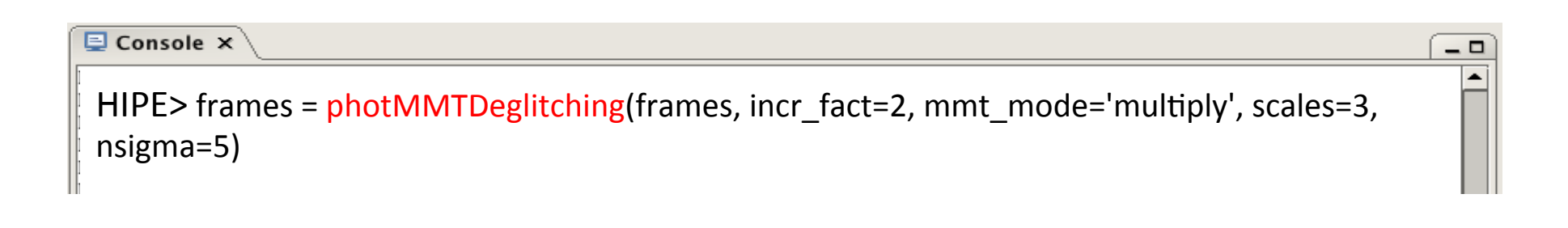

The set of parameters provided above works well with most observations

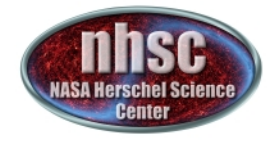

# 2<sup>nd</sup> Level Deglitching

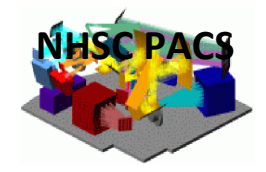

For relatively bright sources and high redundancy, we deglitch by applying the 2<sup>nd</sup> Level Deglitching task:

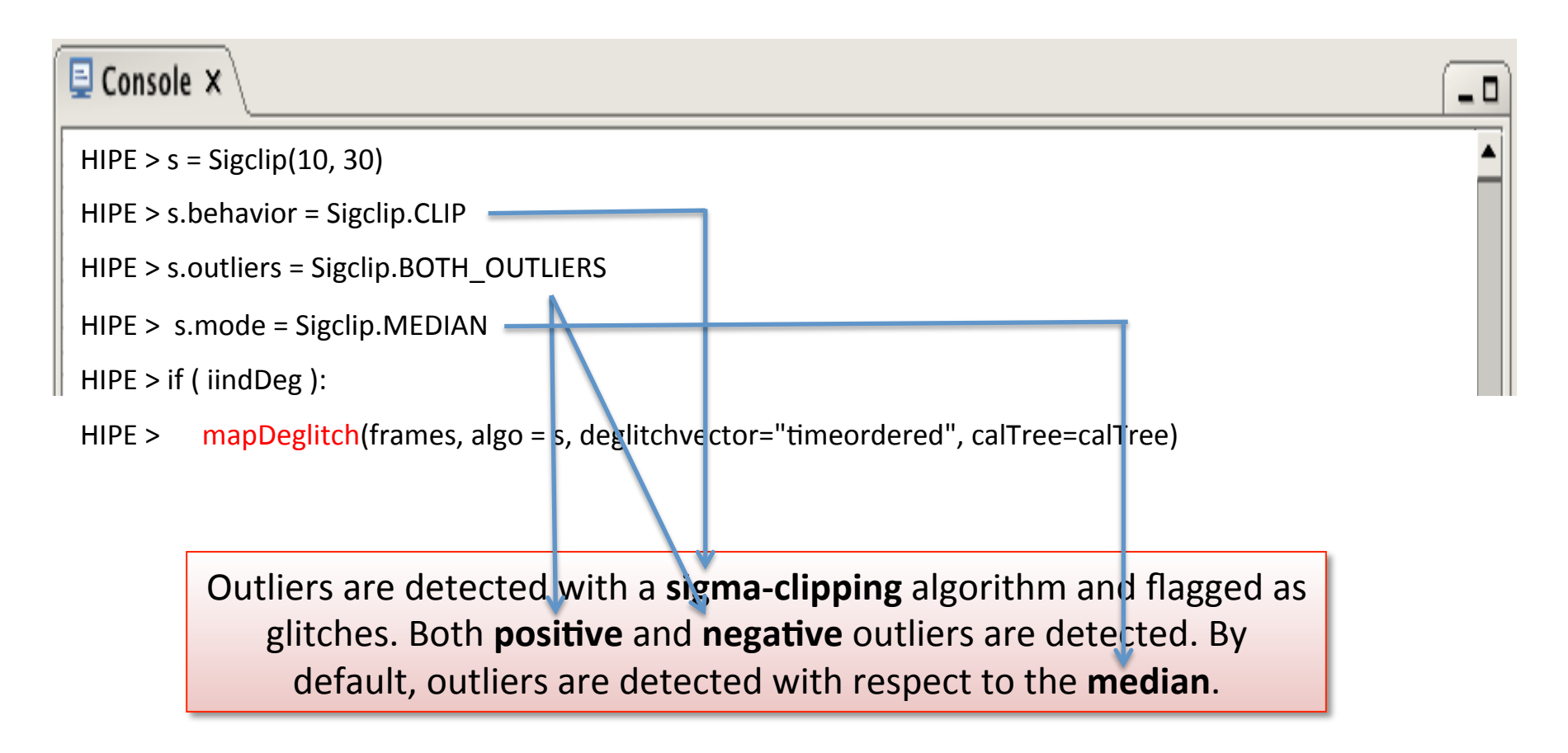

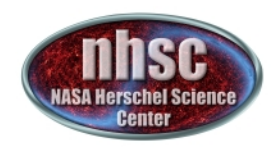

# **High-Pass Filter Radius: hpfradius**

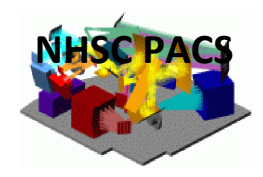

#### The default values are:

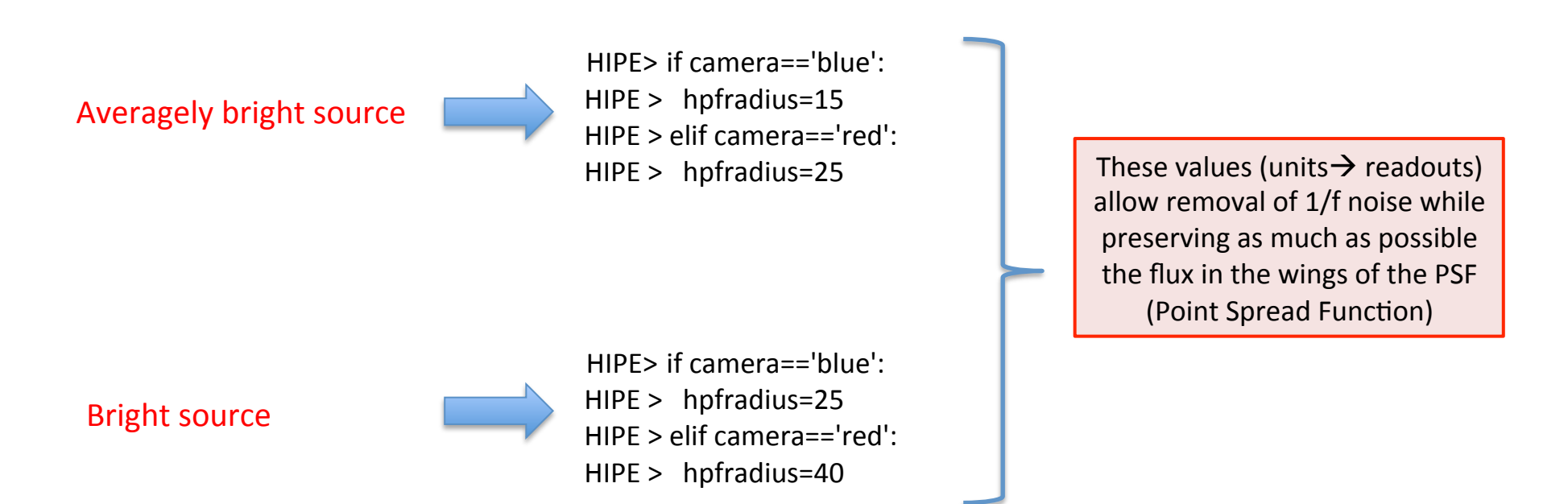

**NOTE:** the values above are optimized for *point-sources*. If the source of interest is slightly extended (a few times the fwhm), the use of larger "hpfradius" is recommended.

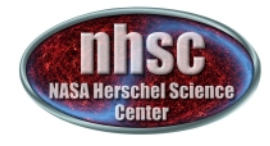

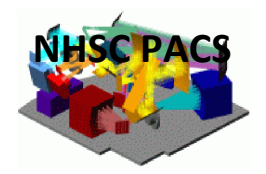

- 0

# **Making the map: outpixsz & pixfrac**

The **photProject** task performs a simple co-addition of the images using the drizzle method (Fruchter and Hook, 2002, PASP, 114, 144). The key parameters are the output pixel size and the drop size (pixfrac). A small pixfrac value can help to reduce the correlated noise due to the projection.

 $\overline{\boxminus}$  Console  $\times$ 

 $HIPE > map=photProject(frames, outputPixelsize=outpixsz, callTree=calTree, pixfrac=pixfrac)$ 

#### **DEFAULT VALUES:**

 $HIPE > If camera == 'blue':$  $HIPE >$  outpixsz = 1.2  $HIPE >$  elif camera =='red':  $HIPE >$  outpixsz = 2.4.

```
HIPE > pixfrac = 0.1
```
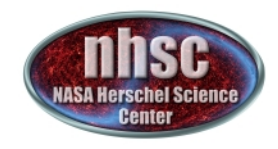

# **Turnaround removal**

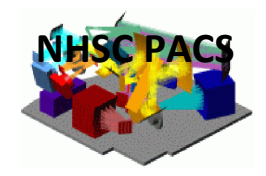

**NOTE:** in the script, the frames corresponding to the telescope turnaround are removed each time before creating the map. Turnaround frames are characterized by much lower coverage (hence sensitivity) then normal science frames.

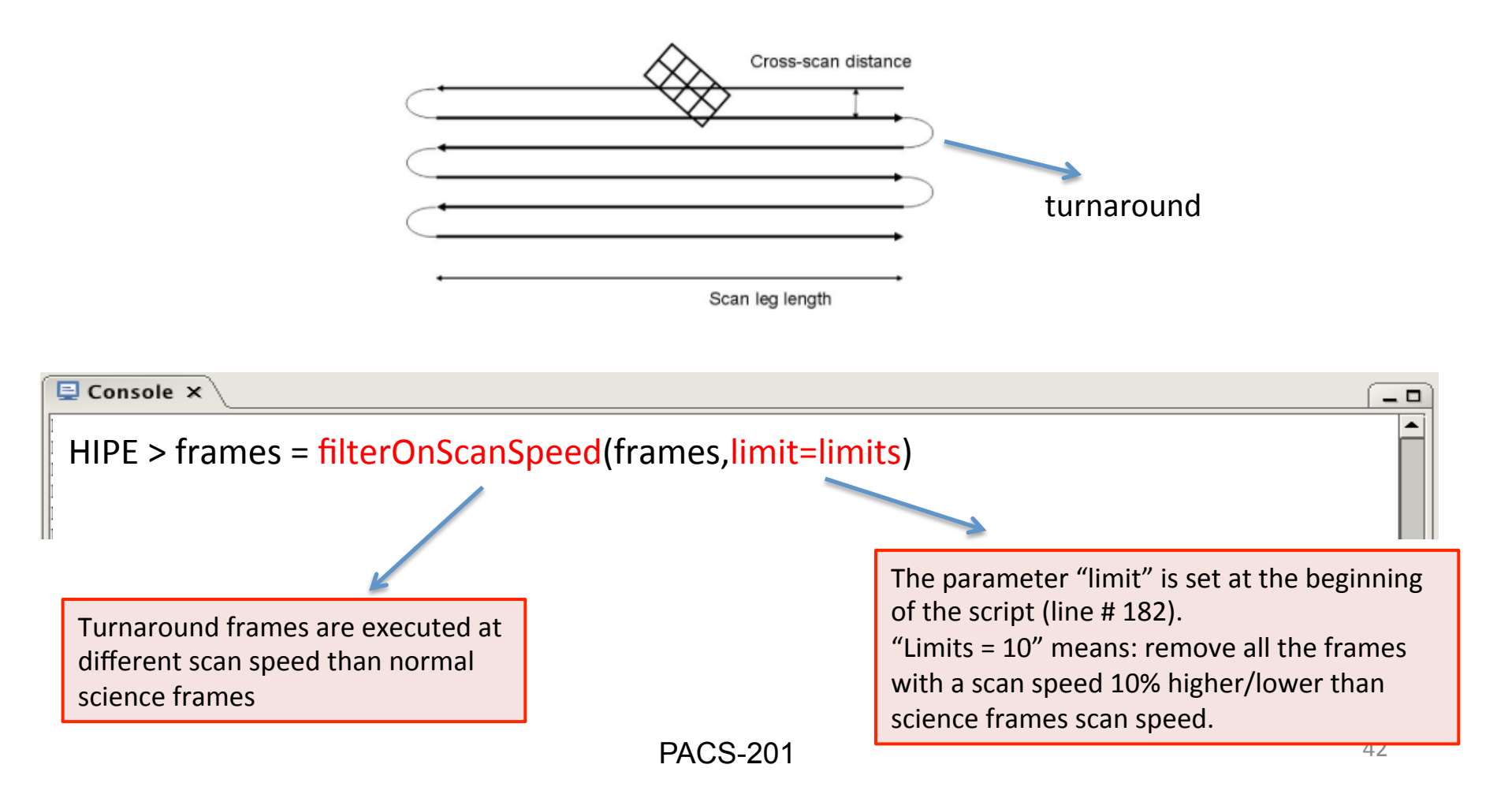

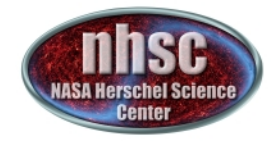

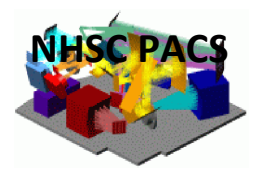

# Thank you!